# **Handout 2: The Internet Explorer Address/Search Bar**

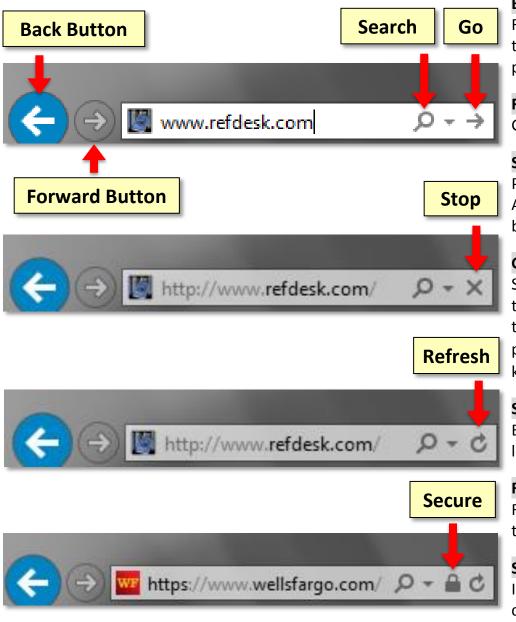

### **Back Button**

Returns to the page that was previously viewed in the active tab. Remember that each tab has its *own memory* on what pages it has visited.

## **Forward Button**

Goes to the next page in the active tab's web page history.

### Search

Perform a web search for whatever was typed into the Address/Search Bar. However, we recommend avoiding this button, as there are easier ways to do web searches.

## Go

Sends the currently active tab to the URL that was typed into the Address/Search Bar. If something other than a URL was typed into the Address/Search Bar, then clicking this button will perform a web search. Pressing the Enter key on the keyboard does the same thing as clicking this button.

# Stop

Ends the loading process if a web page is taking too long to load.

# Refresh

Reloads the web page to include any material that was added to the page since it was first loaded.

### Secure

Indicates that you are viewing the website on an encrypted connection. It is safe to enter personal information into these websites.

Revised: 4/19/2016